## FLASH F70XX Indicateur de position 7" LCD avec audio

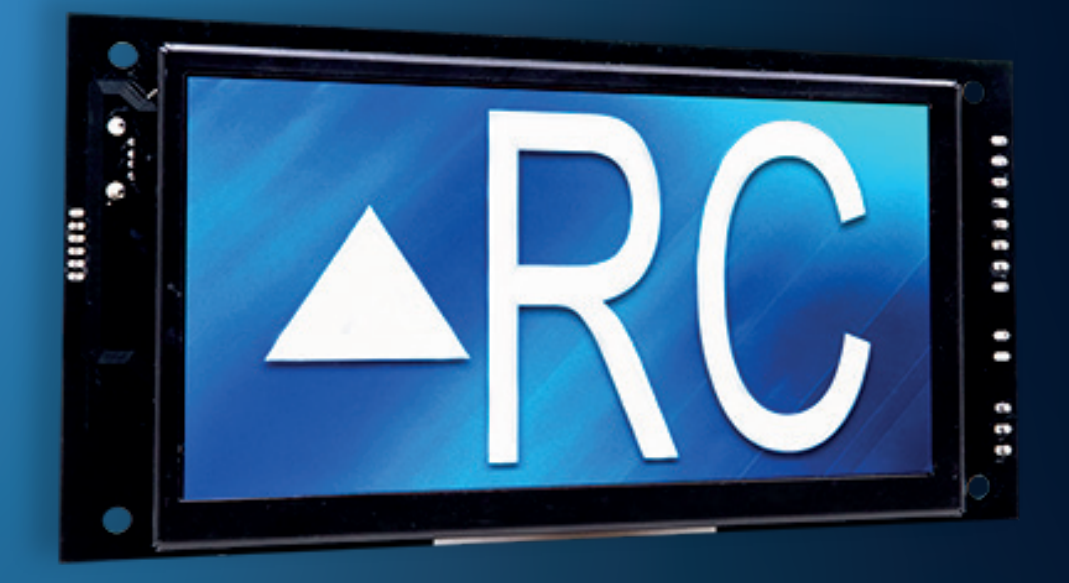

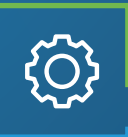

## **Applications**

Indicateur de position Car-OP Indicateur de position de Hall

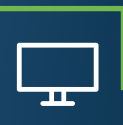

### **Caractéristiques** de l'écran

Caractères jusqu'à 3 pouces Centrage automatique Jusqu'à 3 chiffres Angle de vision de 160 degrés 16 millions de couleurs Résolution de 1024 x 600 Portrait/Paysage

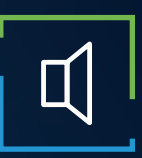

# Caractéristiques audio

Amplificateur de 3 watts Annonciation vocale Gong d'arrivée Entièrement configurable (WAV/MP3) Haut-parleur externe

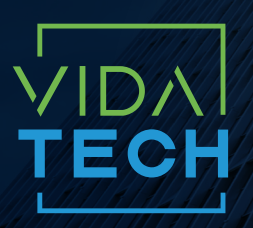

917 Mgr Grandin, Suite 304B Ville de Québec Québec, Canada G1V 3X8

1 418 476-4802 info@vidatechelevator.com

Input "0" : Discrete "2" : CanBus "6" : CanBus + vPixel

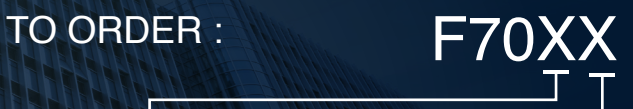

Voice "0": None "1": Gong de cabine "2": Annonciateur vocal

## F701X - Indicateur LCD 7" binaire

**F7010**  Indicateur LCD 7" binaire

Pas de voix

**F7012**  Indicateur binaire LCD 7" avec voix

Avec voix

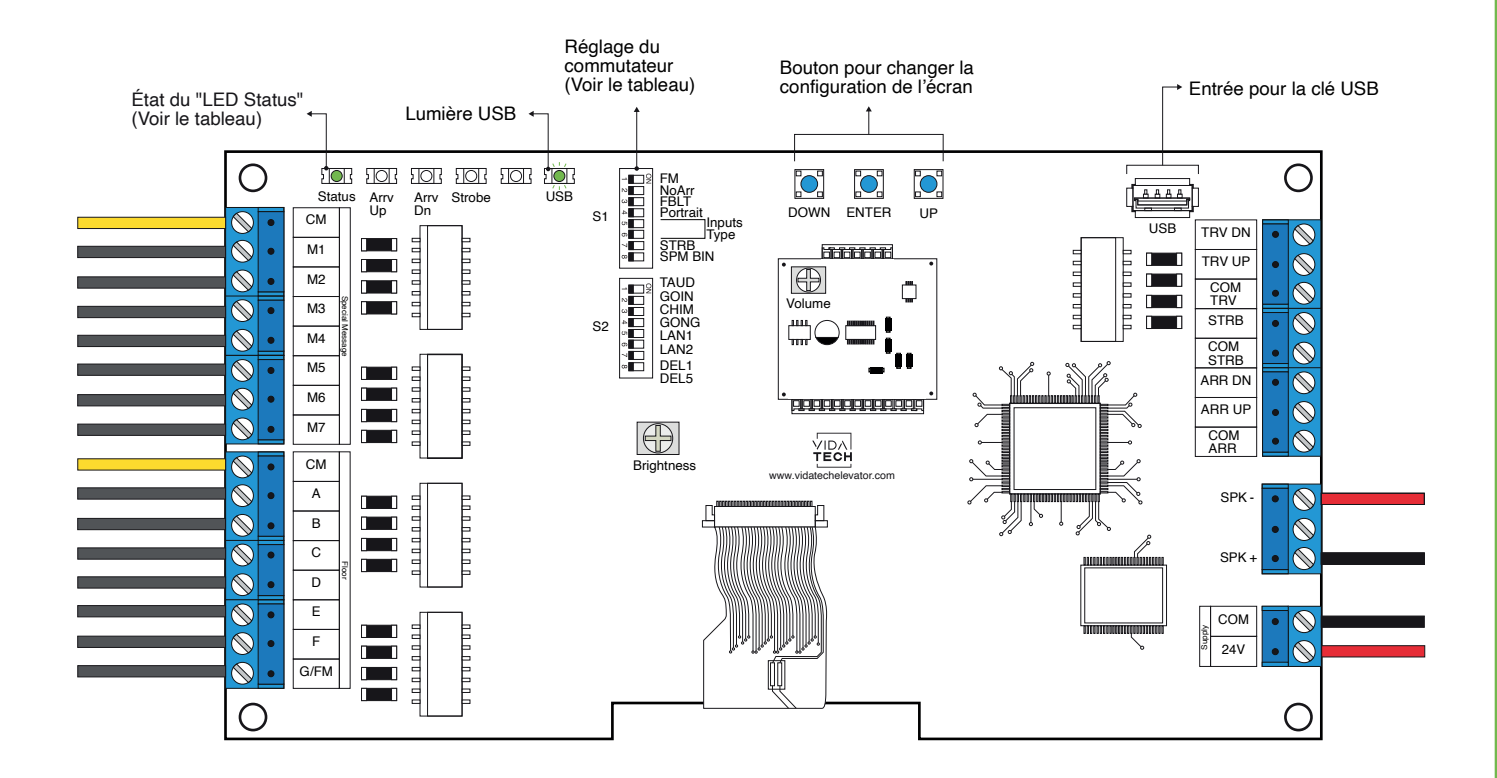

- L'alimentation doit être comprise entre 16VDC et 28VDC.
- Le haut-parleur doit être de 4Ω à 45Ω, 5Watts minimum.
- Jusqu'à 12 minutes 38 secondes de durée de message.
- La longueur du fil du haut-parleur doit être inférieure à 500 pieds pour éviter le bruit.
- Les fichiers .via sont destinés à la configuration audio. Un seul fichier .via doit être présent sur le dongle USB.
- Les fichiers VCI, VIA et Visual doivent être placés à la racine d'une clé USB, puis connectés à un indicateur alimenté jusqu'à ce que le voyant USB cesse de clignoter.
- Le volume de l'annonciateur vocal est contrôlé par le potentiomètre "volume".
- La luminosité de l'écran LCD est contrôlée par le potentiomètre "brightness".
- Doit être installé dans le COP ou la fixture du hall.
- Pour obtenir la configuration actuelle de l'indicateur, connectez un dongle USB void, puis la configuration sera téléchargée dans le dongle.
- Vous pouvez modifier le chiffre de l'escalier affiché par l'indicateur en modifiant le fichier .vci avec le logiciel Storm, disponible sur notre site web.
- Vous pouvez modifier la configuration visuelle avec le logiciel Storm disponible sur notre site web.

• Réglage des interrupteurs :

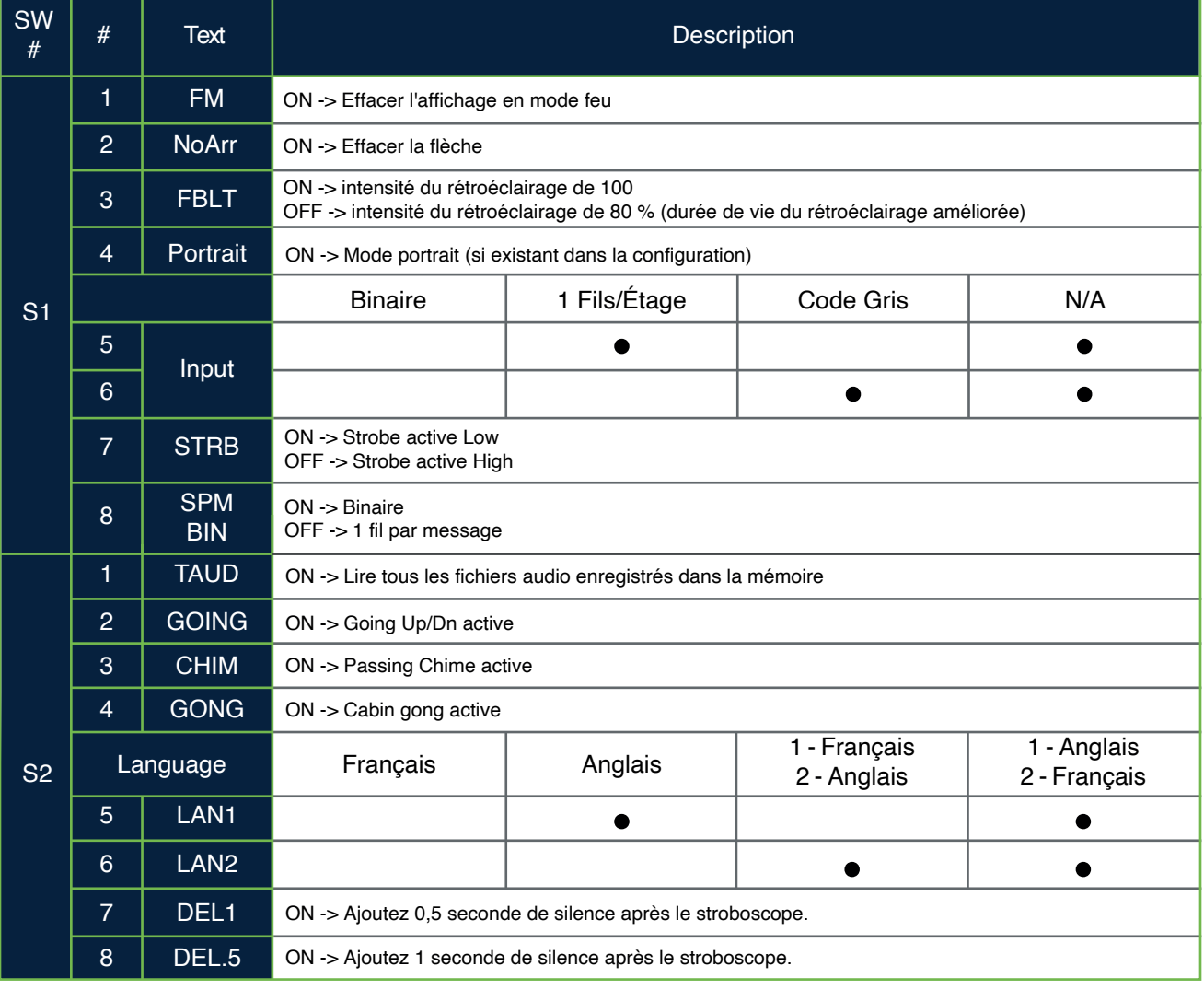

## F702X – Indicateur LCD 7" CANBus

**F7021**  Indicateur CANBus 7" LCD avec gong

Pas de voix

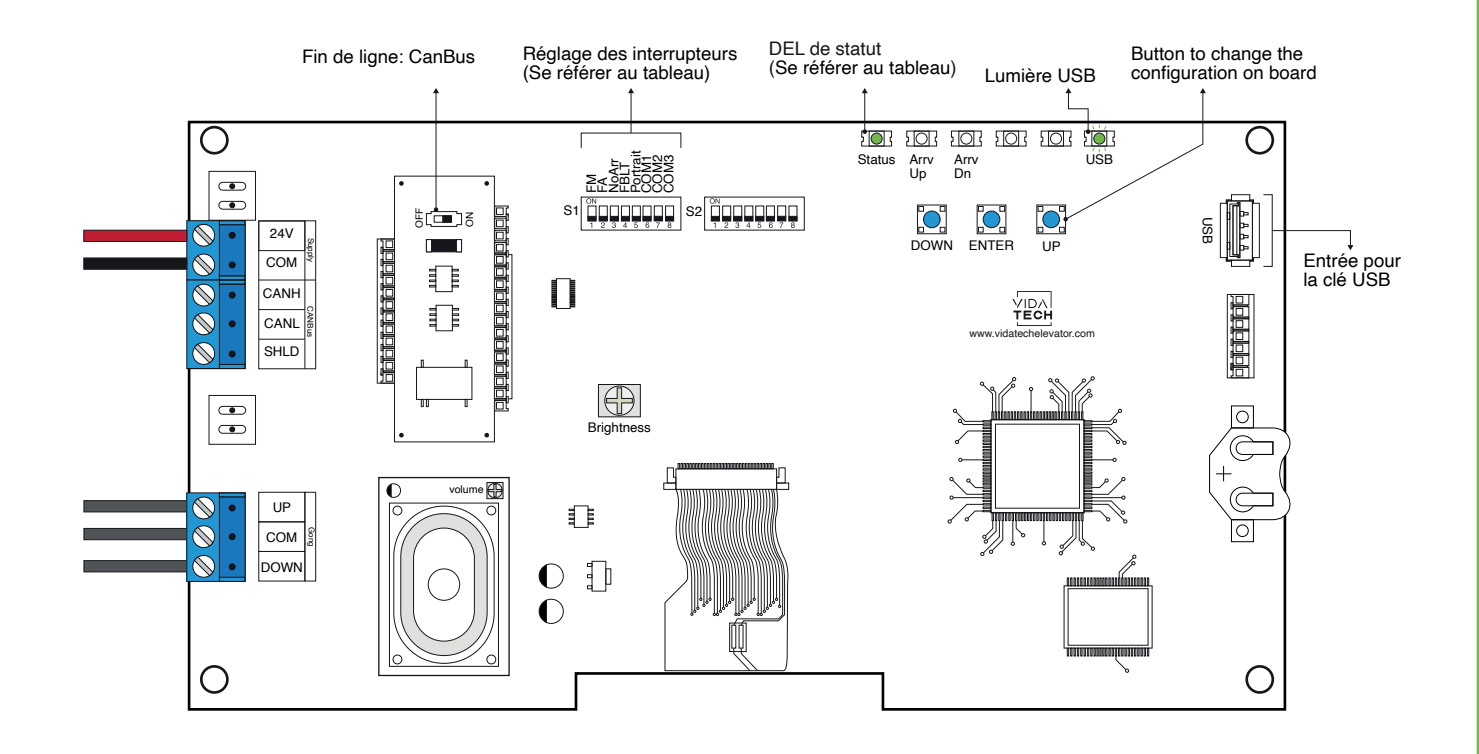

- L'alimentation doit être entre 16VDC et 30VDC.
- Doit être installé dans le COP
- La luminosité de l'écran LCD est contrôlée par le potentiomètre « Brightness ».

• Appuyez sur « ENTER » pour aller au menu principal de l'écran, naviguez ensuite à l'aide des boutons « UP/DOWN ». Référez-vous au manuel d'opération F7022 présent sur notre site web.

- Pour activer l'option du Gong, l'utilisateur doit programmer l'adresse de l'étage dans le menu.
- Réglage des interrupteurs :

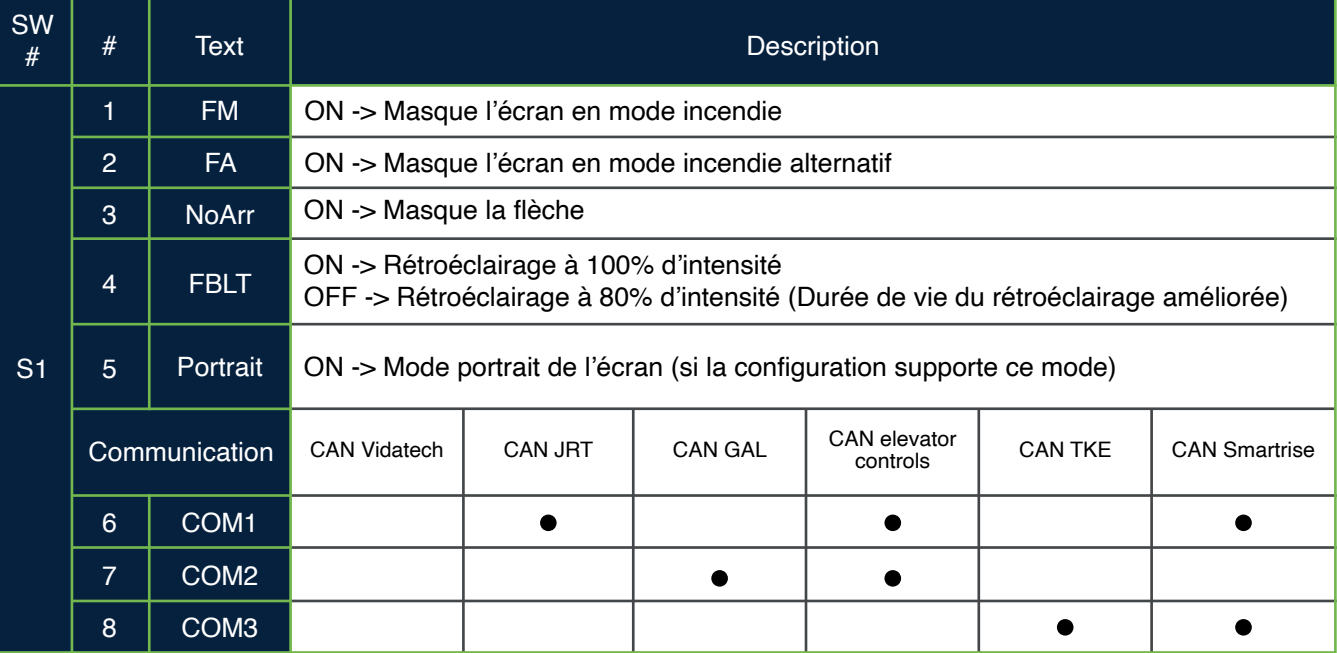

F702X – Indicateur LCD 7" CANBus

**F7020**  Indicateur LCD 7" CANBus

Pas de voix

**F7022**  Indicateur LCD CANBus 7" avec voix

Avec voix

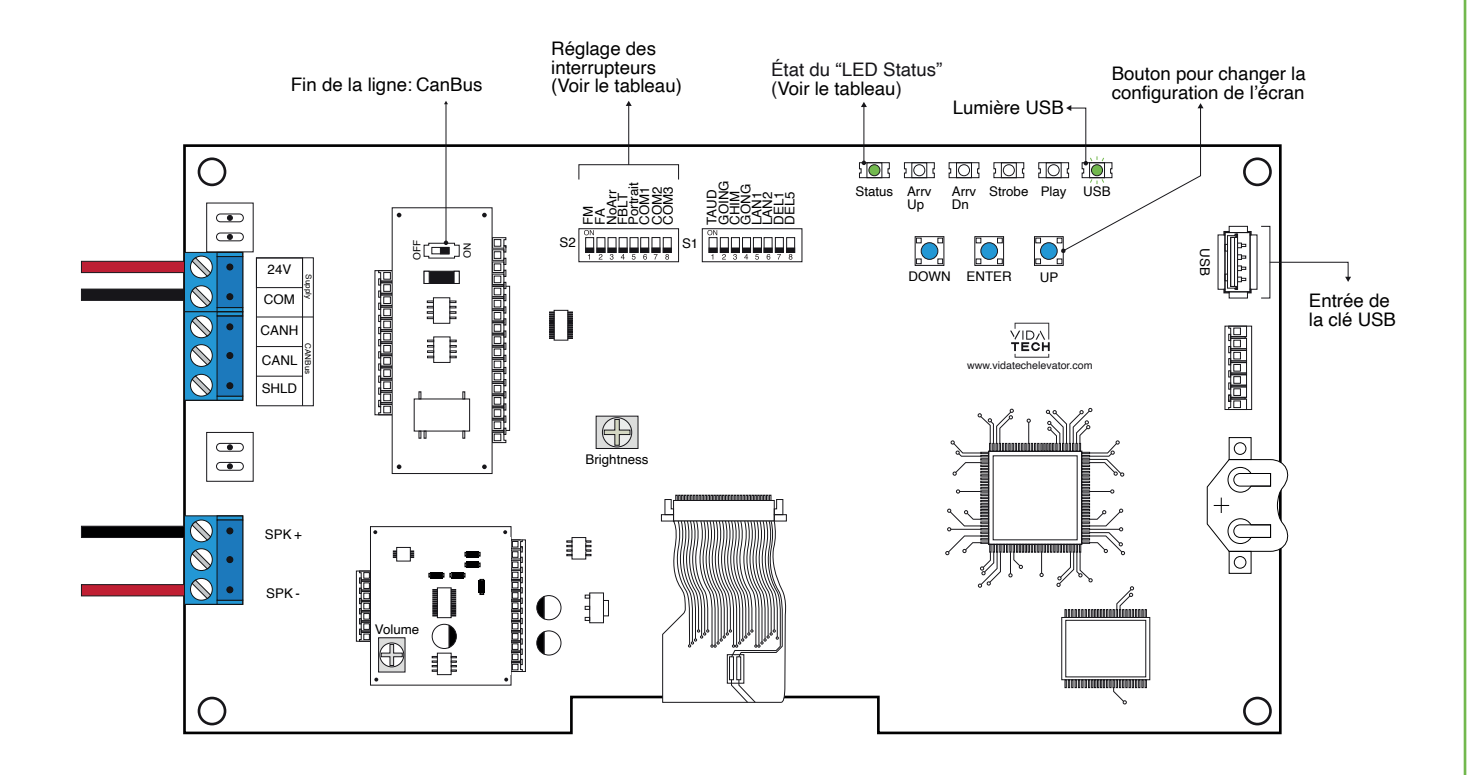

- L'alimentation doit être comprise entre 16VDC et 28VDC.
- Le haut-parleur doit être de 4Ω à 45Ω, 5Watts minimum.
- Jusqu'à 12 minutes 38 secondes de durée de message.
- La longueur du fil du haut-parleur doit être inférieure à 500 pieds pour éviter le bruit.
- Les fichiers .via sont destinés à la configuration audio. Un seul fichier .via doit être présent sur le dongle USB.
- Les fichiers .via et visuels doivent être placés à la racine d'une clé USB, puis connectés à une voix alimentée jusqu'à ce que le voyant USB cesse de clignoter.
- Doit être installé dans le COP.
- La luminosité de l'écran LCD est contrôlée par le potentiomètre "brightness".
- Le volume de l'annonciateur vocal est contrôlé par le potentiomètre "volume".
- Appuyez sur ENTER pour accéder au menu principal de l'écran LCD, puis naviguez avec les boutons UP/DOWN. Consultez le manuel d'utilisation du F7022 sur notre site web.
- Réglage des interrupteurs :

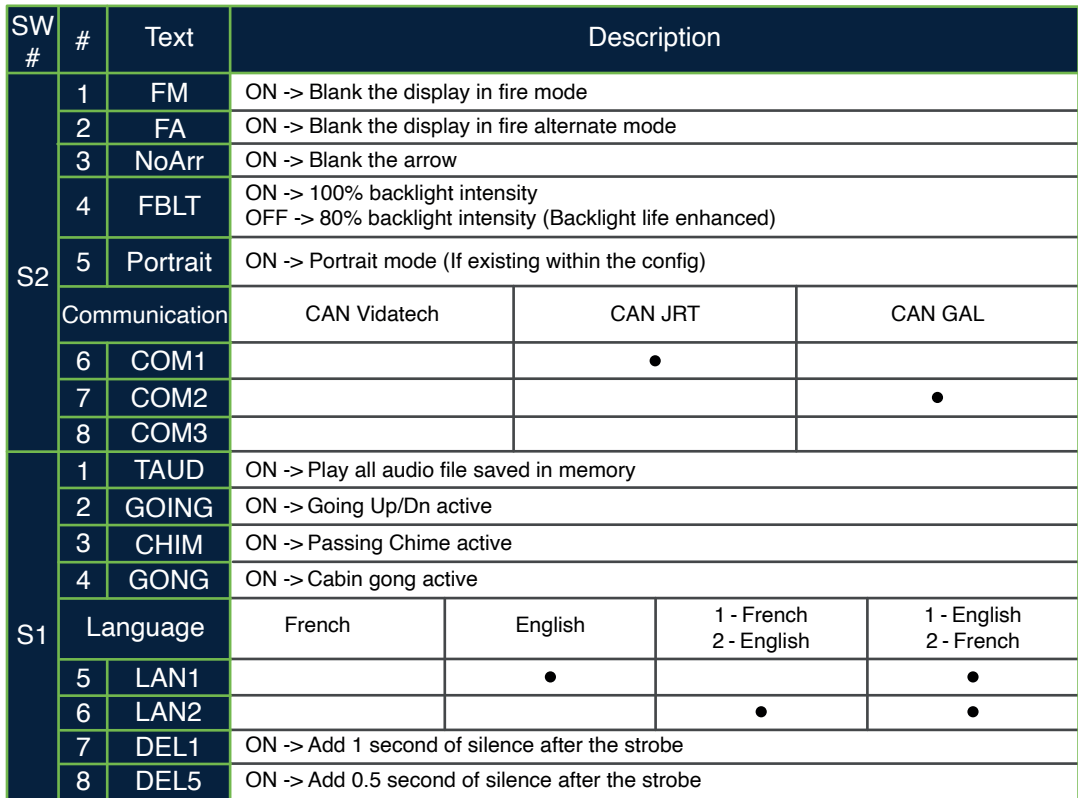

- **Option de test de lecture (TAUD) :** L'appareil jouera en boucle chaque fichier vocal enregistré dans le système et affichera l'ASCII associé au fichier en cours de lecture.
- **Option Going (GOING) :** La voix jouera le fichier associé au type " Going UP " ou " Going Down " lorsque STRB est asserté ET TRV UP ou TRV DN.
- **Option carillon (CHIM) :** La voix jouera le fichier associé au type " CHIME " à chaque changement de marche.
- **Option Gong (GONG) :** La voix jouera le fichier associé au type " Gong UP " ou " Gong Down " lorsque ARR DN ou ARR UP sont activés.

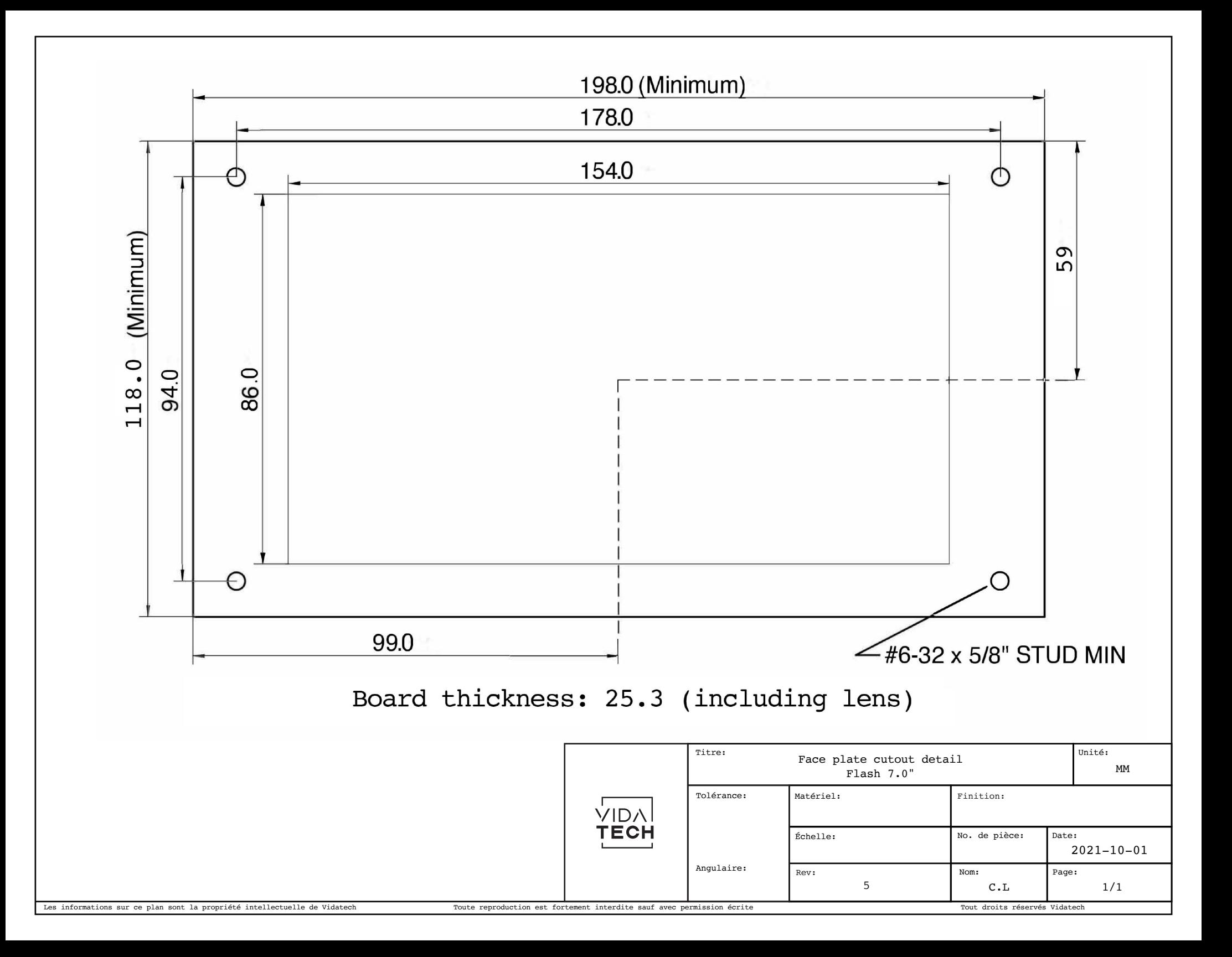

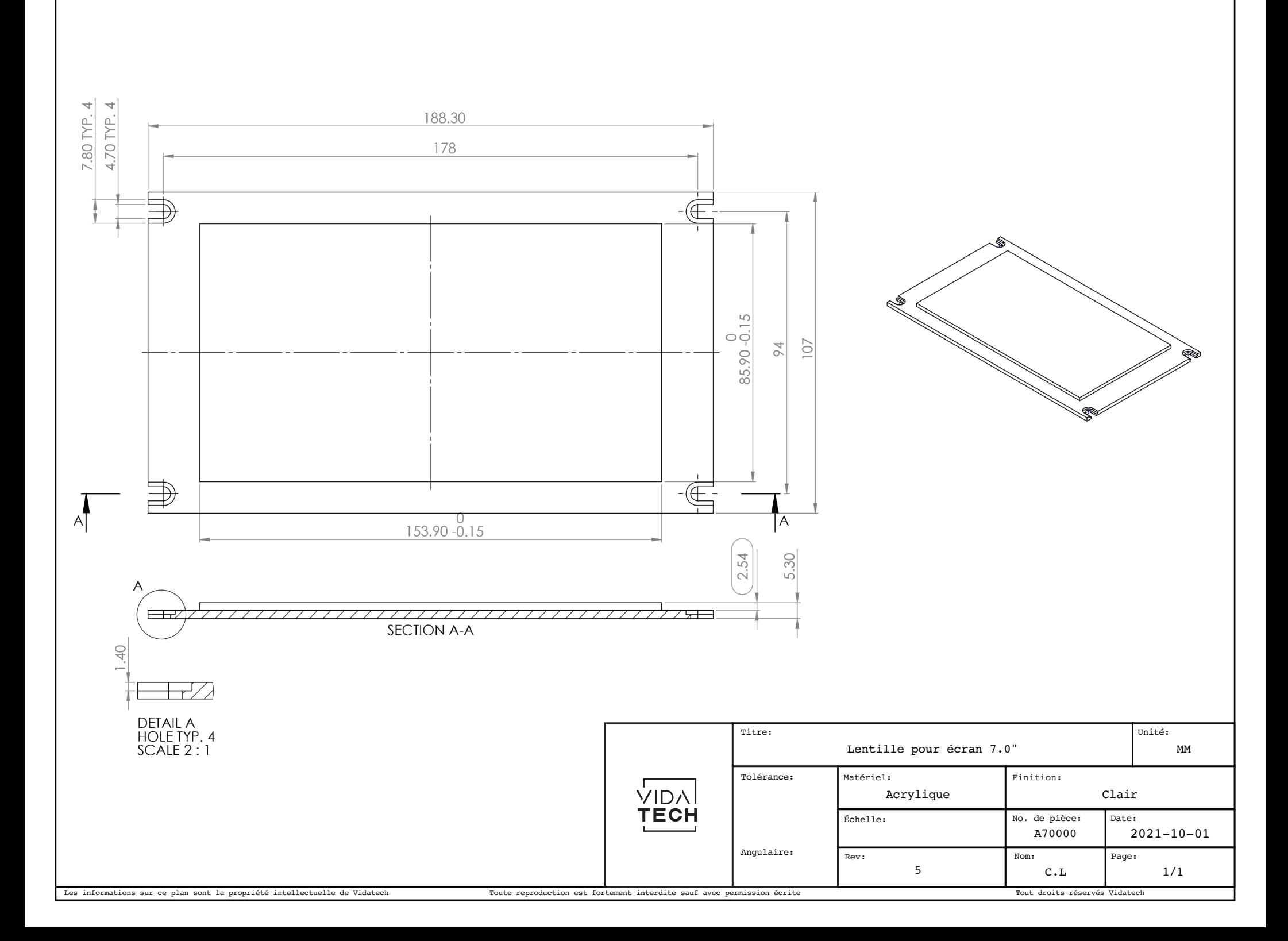